# **≪インターネット出願手続きの流れ≫**

### **<インターネット出願利用可能期間>**

出願サイトへのアクセスは、令和元年12月20日 (金) 9:00から可能です。 (受験票の出力は令和2年1月10日 (金) 9:00~)

## **<インターネット出願を利用する環境について>**

インターネットに接続できる環境 (パソコン・スマートフォン (以下、スマホ)・タブレット端末)及びプリンタを ご用意いただける方は、ご自宅等で出願が可能です。

インターネットに接続できる環境をご用意いただくことが難しい方は、下記の設定した日時に本校のパソコン、プリ ンタをお使いいただくことができます。

ただし、支払い方法をコンビニかペイジー対応金融機関ATMで選択した場合、本校近くのコンビニ・金融 機関の場所はお教えいたしますが、支払い後、受験票・受験票(学校控)の印刷の時にも再び来校し ていただく必要がありますので、あらかじめご了承ください。

なお、来校される前に、事務部入試担当までお電話でご連絡ください。

# **※インターネット出願環境がない方のための校内対応日**

・令和2年 1月25日(土) 9:00~16:00

## **<インターネット出願の手順>**

#### **出願サイトにアクセス STEP1**

本校のホームページ [http://www.nodai-1-h.ed.jp](http://www.nodai-1-h.ed.jp/) の「インターネット出願」の案内をクリックして、出願サイトにアクセスしてください。 出願サイトは、パソコン・スマホ・タブレット端末に対応しています。

#### **指示に従って必要事項を入力し、検定料を支払う STEP2**

1. メールアドレス登録(初回のみ) 出願サイトのご利用には、メールアドレスの登録が必要となります。 (登録いただいたメールアドレスは、手続き完了メール送信、緊急連絡等にも利用します。) パソコン・スマホ・タブレット端末のものだけではなく、携帯電話のメールアドレスにも対応しています。

【注意事項】

 追加出願など複数の入試を出願する場合は、初回の出願時に登録した「ログインID(メールアド レス)」を利用してください。

2. 出願内容、入試日程等の入力・選択 利用規約、個人情報取り扱いに同意の上、画面の指示に従って志願者情報・保護者情報を入力し、 出願する入試を選択します。

【注意事項】

- 氏名等パソコンで表示できない場合は、簡易字体等で入力してください。
- 必須項目の入力がすべて済むと一時保存ができます。トップページに戻ると入力した内容の確認印字がで きます。必須項目の入力が済んでいない場合は印字できません。
- 第2回は、出願時に算数・理科と算数・国語のどちらかを選択してください。出願後の変更はできません。
- 写真はデジタルカメラ・スマートフォン等で撮影した顔写真データをアップロードしてください。 手順はこちらをご参照ください。 [http://www.mirai-compass.jp.net/photo\\_guide](http://www.mirai-compass.jp.net/photo_guide)
- 3.検定料支払方法を選択 「クレジットカード決済」「コンビニ支払い」「ペイジー対応金融機関ATM支払い」の3つから、ご希望のお支 払方法を選択します。
- 4.検定料を支払う

検定料のお支払方法は、①クレジットカードによるオンライン決済、②コンビニレジでの支払い、③ペイジー 対応金融機関ATMでの支払いがあります。

それぞれでの詳細なお支払方法は、出願サイトにてお支払方法を選択すると表示されます。

【注意事項】

- 検定料支払方法を確定して次に進んだ後は、入力内容の誤りをインターネット上で訂正することはでき ませんので、十分確認(必要があれば訂正)を行ってください。
- 検定料支払後、万が一誤りを発見した場合は、本校までお問い合わせください。

① クレジットカードによるオンライン決済

クレジットカード番号など必要な情報を入力し、決済を完了させます。 クレジットカードによるオンライン決済にて、24時間、検定料の支払いが可能です。

出願手続きの中で、検定料のお支払いが即時に完了するので、コンビニなどへお支払いに行く手間が 不要になります。

支払いについては、志願者の保護者名義のクレジットカードを使用することができます。

▼ご利用いただけるクレジットカード

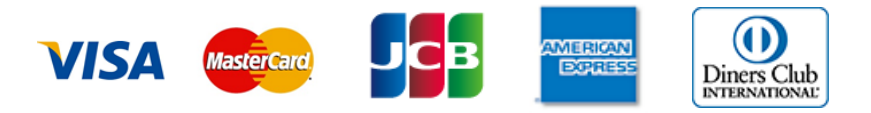

② コンビニレジでの支払い

出願登録後、払込番号を控え、選択したコンビニレジにてお支払いを済ませてください。支払い後に受け 取る「お客様控え」はご自身で保管してください。

以下のコンビニにて、24時間、検定料のお支払いが可能です。

▼ご利用いただけるコンビニ

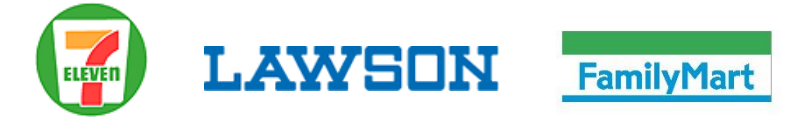

# ③ ペイジー対応金融機関ATMでの支払い

ペイジー対応金融機関ATMで支払いができます (ペイジーマークが貼ってあるATMでご利用いただ けます)。ただし、金融機関窓口でお支払いいただくことはできません。

▼ご利用いただける金融機関

ペイジ―マーク

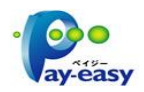

ゆうちょ銀行・三菱UFJ銀行・三井住友銀行・みずほ銀行・りそな銀行・横浜銀行・千葉銀行・京葉 銀行

【注意事項】

 キャッシュカードをご利用の場合は、ATM設置金融機関のキャッシュカードをご用意ください。(例: ゆうちょ銀行の場合、ゆうちょカードのみご利用いただけます。)現金でのお支払いも可能です。

#### **受験票・受験票(学校控)の印刷 STEP3**

- 1. 検定料お支払い後、支払い完了メールが届きます。 出願サイトにアクセスし、ログイン後マイページより、受験票・受験票(学校控)をご自宅やコンビニ 等で印刷してください。印刷は、A4サイズ(横向き)の白い紙にしてください。
- 2. 受験票と受験票(学校控)の志願者顔写真と出願内容を確認してください。
- 3.受験票と受験票(学校控)を試験当日お持ちください。 受験票(学校控)は、試験当日に回収します。

【注意事項】

・受験票、受験票(学校控)は、本校から発送しません。必ずご自宅やコンビニ等で印刷してください。 ・受験票は、「入学書類」の受け取りの際に確認するため、それまで各自で保管してください。